# *Using the full version of SDRuno with the RSP connected to a remote Raspberry Pi or other computing platform*

23rd August 2020

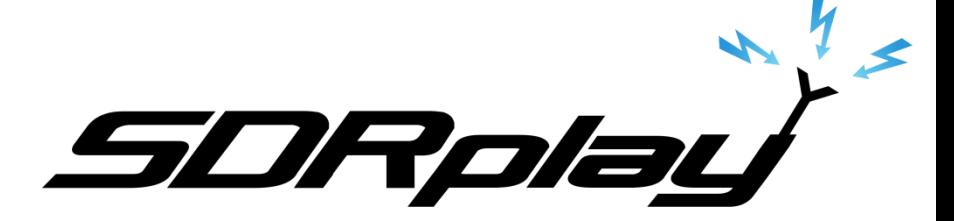

### Current Approach - RSP\_TCP Server

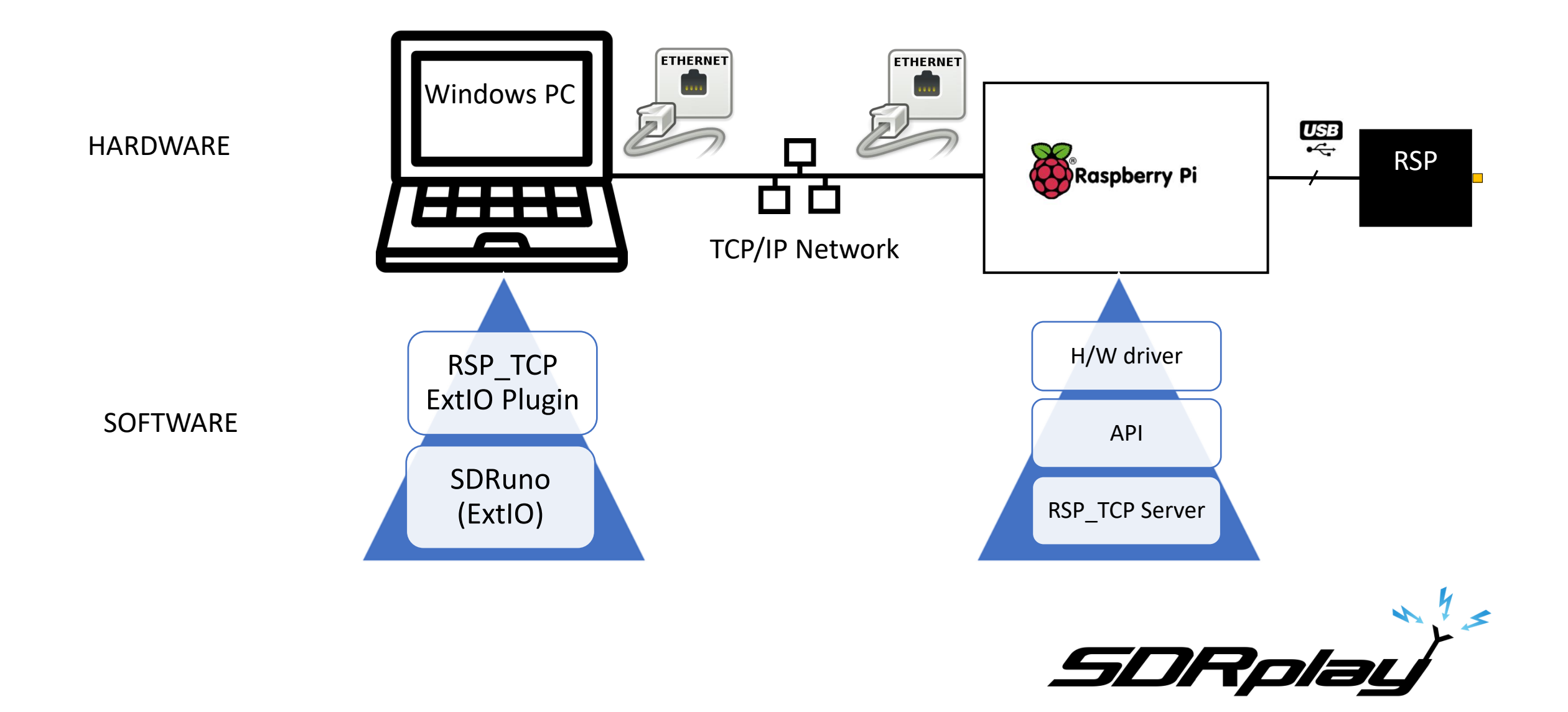

## RSP\_TCP server approach Pros/Cons

#### **PROs**

- Works on both LANs and WANs
	- The server can apply decimation to limit the data rate across the network

#### **CONs**

- You can only use the ExtIO version of SDRuno
	- Constrained functionality when compared to the full version of SDRuno
		- The full version of SDRuno has no TCP/IP client at present
- Dual tuner operation with the RSPduo not possible

### Alternative Approach

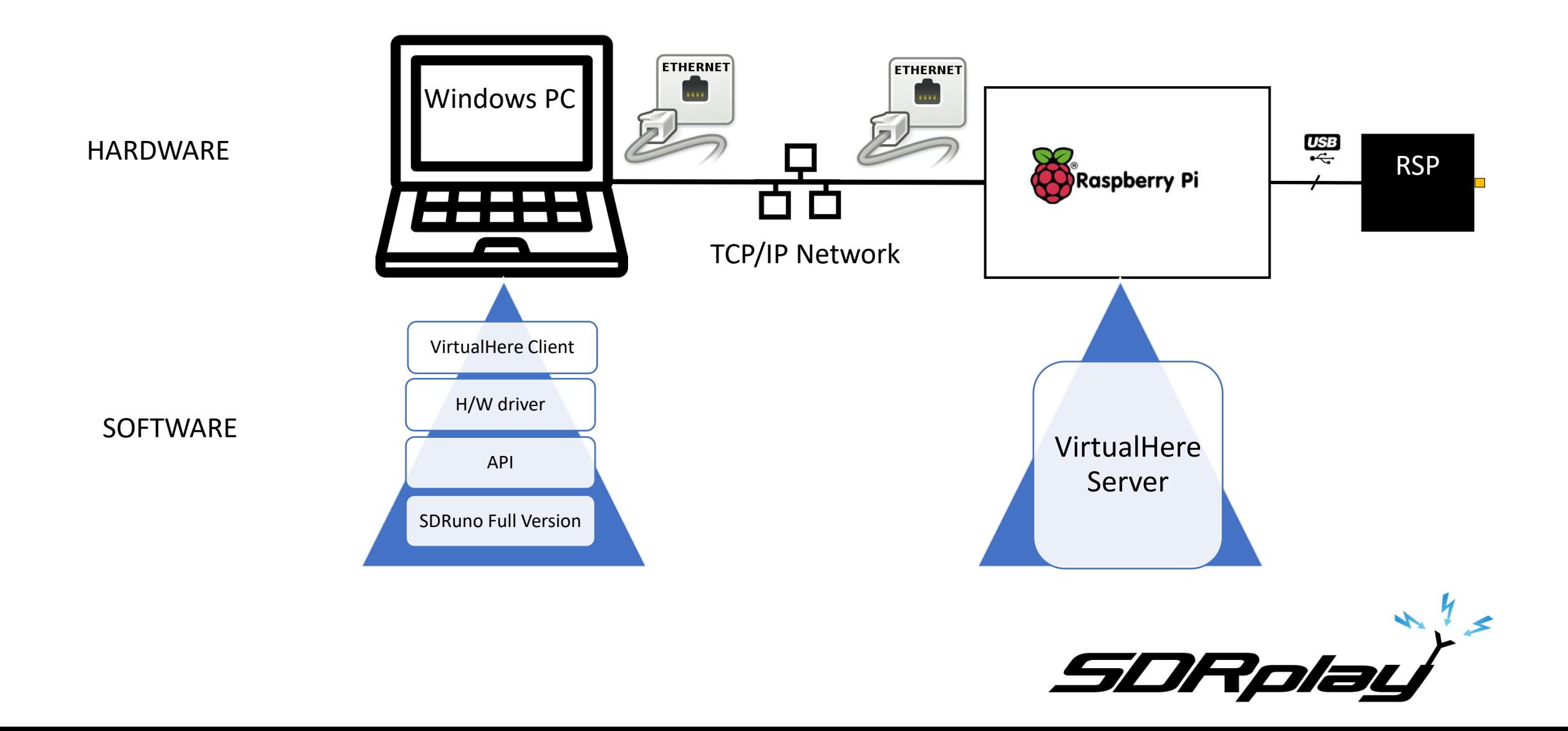

### What is Virtualhere?

- VirtualHere is a server/client software package that converts a network connected USB device on a remote computing platform into a 'Virtual USB Cable' connected device
	- <https://www.virtualhere.com/>
- The server software operates on virtually any remote computing platform
	- Linux
	- MacOS
	- Raspberry Pi OS (we recommend RPi4)
	- Windows
- With the client running on the Windows PC, the device appears as a local USB connected device in the Windows Device Manager
- Client software is free
- There are both free and paid for versions of the server software

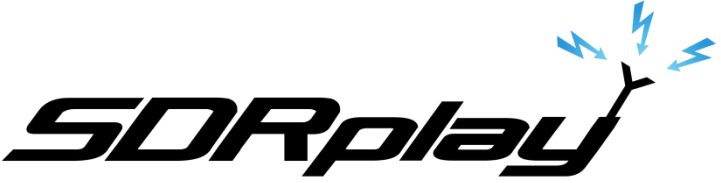

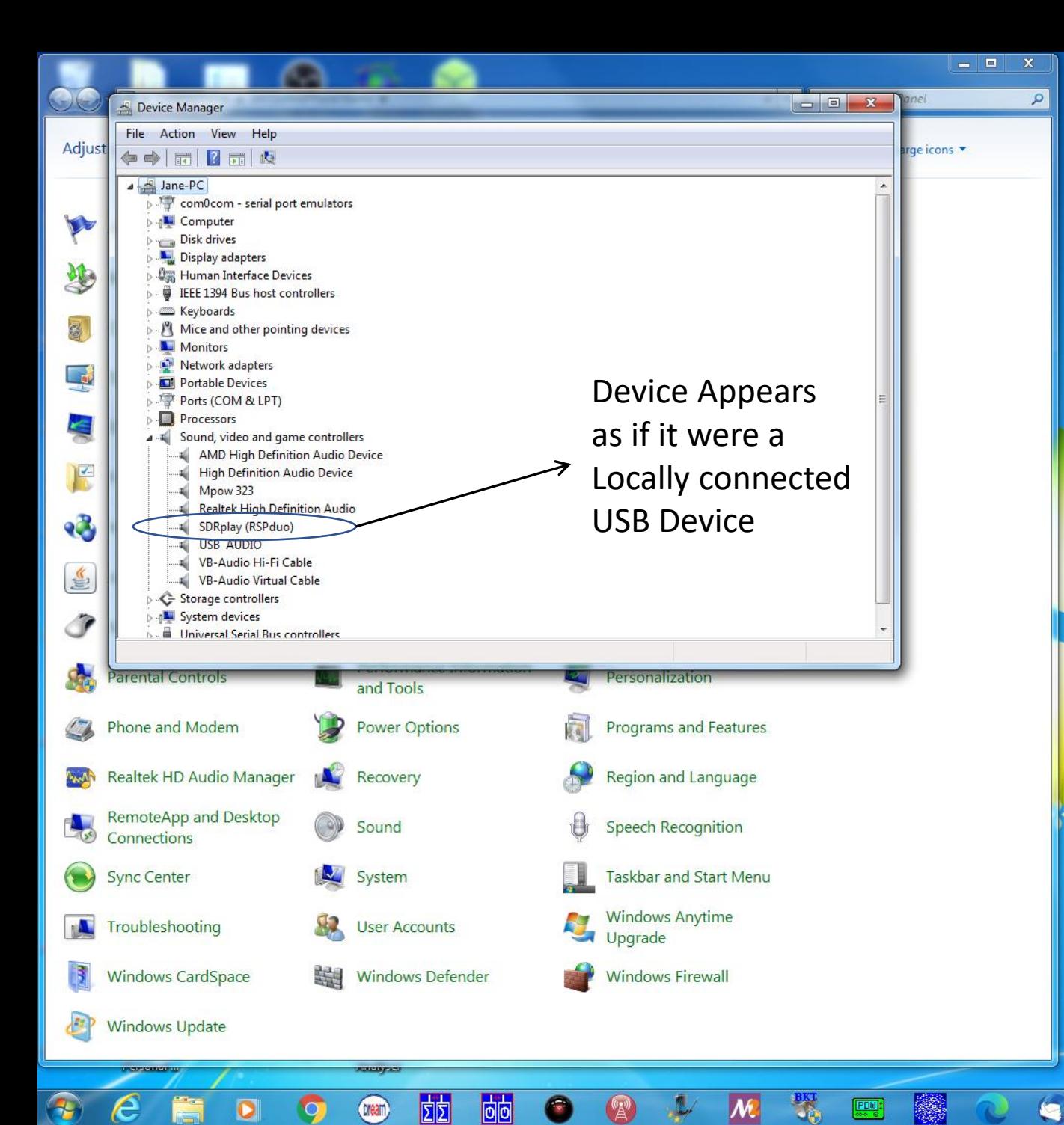

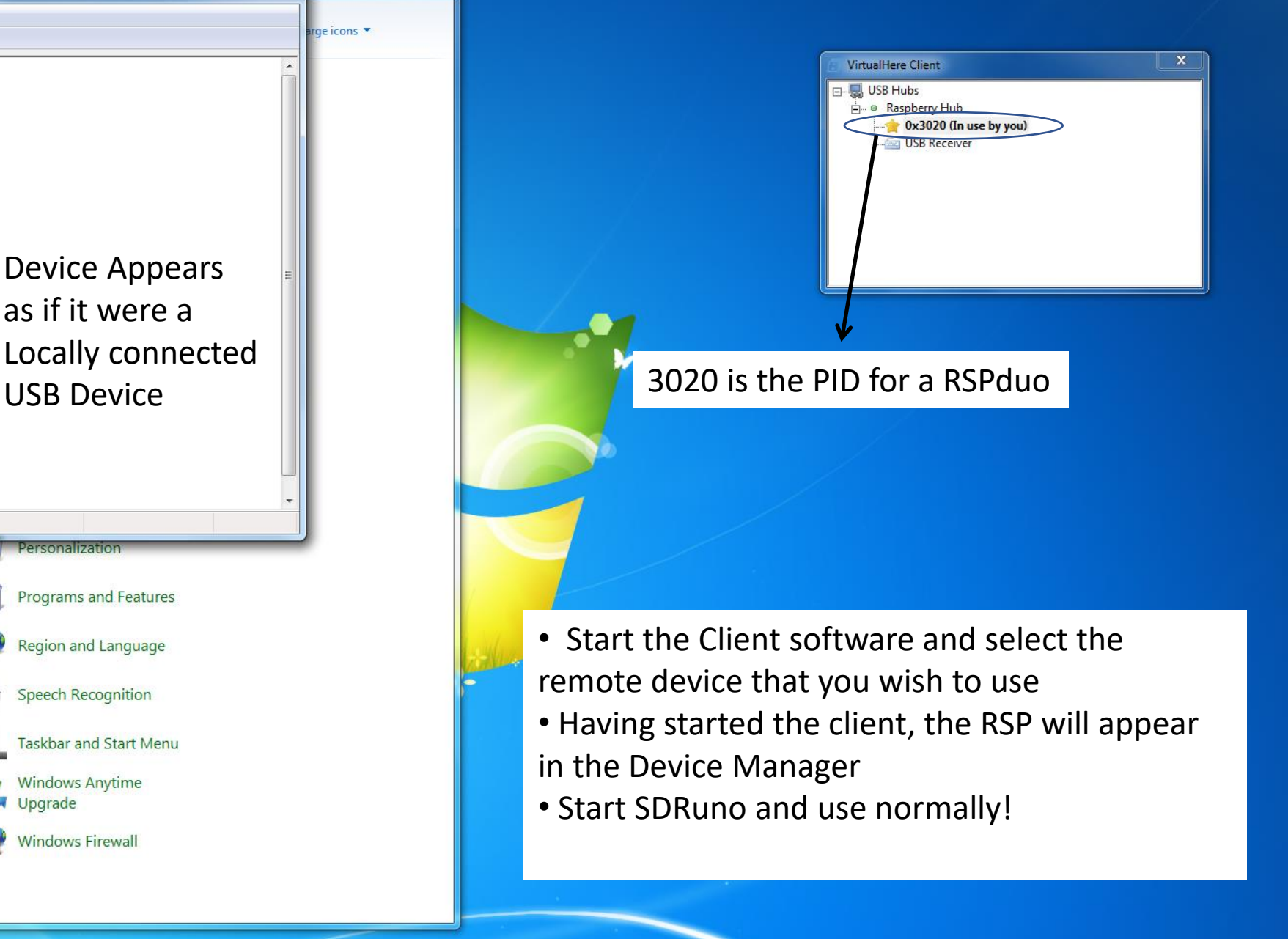

 $\frac{1}{2}$ 

S

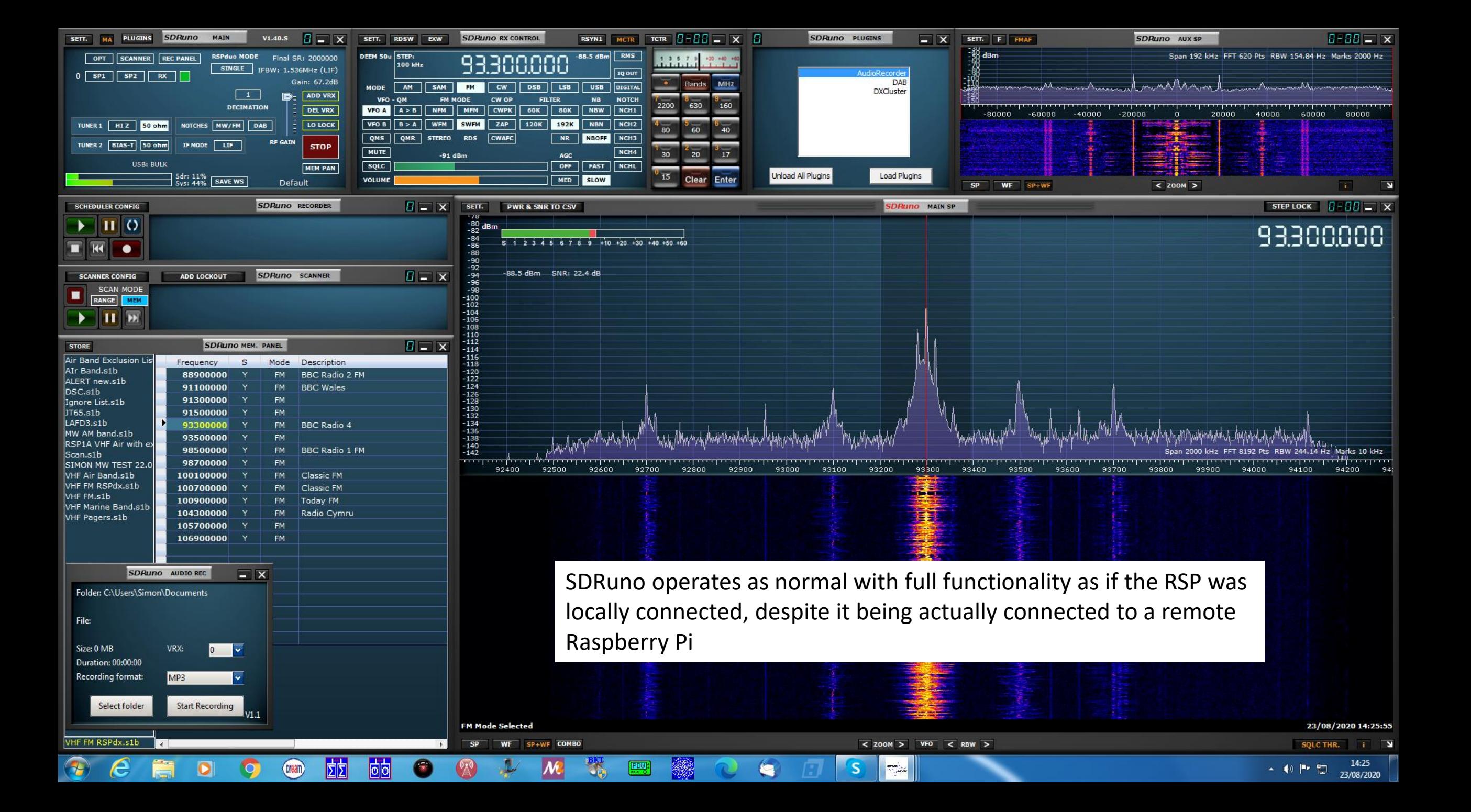

### VirtualHere Pros/Cons

#### **PROs (lots actually)**

#### • Allows full functionality for SDRuno as if the device were locally connected

- Scanning
- Plugins
- HDR mode for the RSPdx
- Band framing etc
- Is very 'light' on the server side
	- All processing (including the API) is local to the client machine
- Works across different server operating systems
- Free for single device
- Even allows dual tuner operation with a remote RSPduo
- No RSP specific software needs to be installed on the server

#### **CONs (very few)**

- Only really suitable for wired LANs
	- No decimation possible on server and so minimum sample rate is achieved with 2 MHz, ZIF mode
		- Minimum raw data throughput is 2 x 14 x 2  $MHz = 56$  Mbits/s
		- Maximum raw data rate is  $2 \times 14 \times 6$  MHz = 168 Mbits/s
			- With 'overhead' this will be more than **200 Mbits/s**
- With the Raspberry Pi as a server, you **MUST** select bulk transfer mode in SDRuno **BEFORE** pressing PLAY!
	- The Raspberry Pi does NOT support the SDRuno default isochronous mode
	- If you don't the client PC WILL crash!! you have been warned
	- Release 1.40.1 has added support for BULK transfer mode in the Main Panel Settings

### RSP PID (Product ID) Codes

- 0x2500 RSP1
- 0x3000 RSP1A
- 0x3010 RSP2/RSP2pro
- 0x3020 RSPduo
- 0x3030 RSPdx

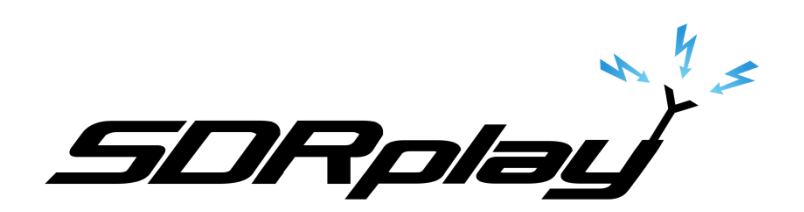

### Headless Server Setup

- Move the server software from Downloads to /usr/sbin
	- sudo mv vhusbdarm /usr/sbin

### • Create service file (/etc/systemd/system/virtualhere.service)

- [Unit]
- Description=VirtualHere USB Sharing
- Requires=networking.service
- After=networking.service
- [Service]
- ExecStartPre=/bin/sh -c 'logger VirtualHere settling...;sleep 1s;logger VirtualHere settled'
- ExecStart=/usr/sbin/vhusbdarm
- Type=idle
- [Install]
- WantedBy=multi-user.target

#### • Load the service

- sudo systemctl daemon-reload
- sudo systemctl enable virtualhere
- sudo systemctl start virtualhere

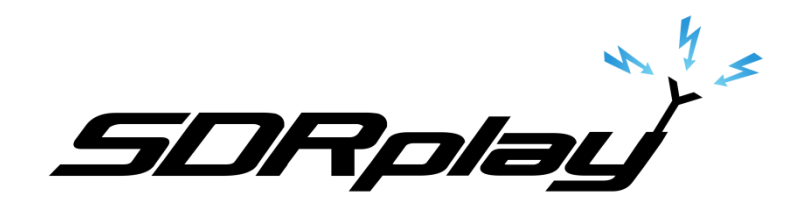